# 97089327-01

\*2020 年 12 月(第 16 版)

\*\*2024 年 4 月 (第 17 版) 2024年 - 219ABBZX00238000 218000 218000 228000 228000 228000

機械器具 12 理学診療用器具 管理医療機器 循環器用超音波画像診断装置 40763000 (観血血圧モニタ 31692000) 特定保守管理医療機器 i-Lab カートシステム

再使用禁止

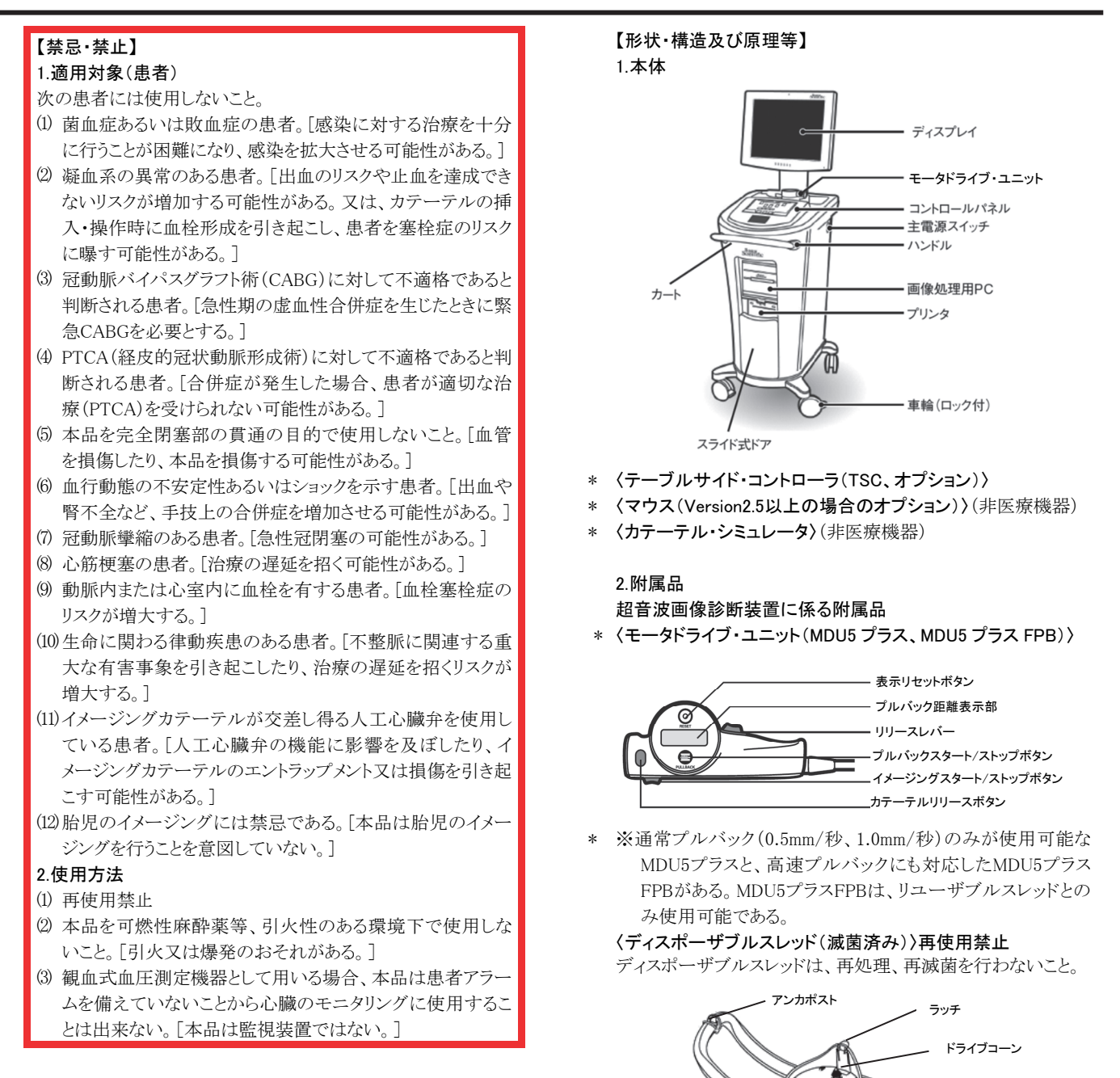

 モータドライブ・ユニットをディスポーザブルスレッド(滅菌済)に 装着した状態

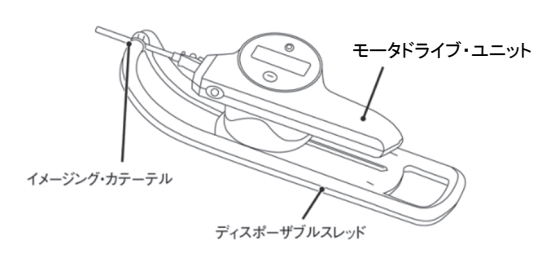

〈リユーザブルスレッド(未滅菌)〉

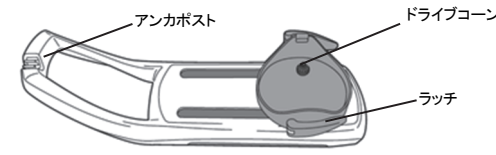

モータドライブ・ユニットをリユーザブルスレッド(未滅菌)に装着 した状態

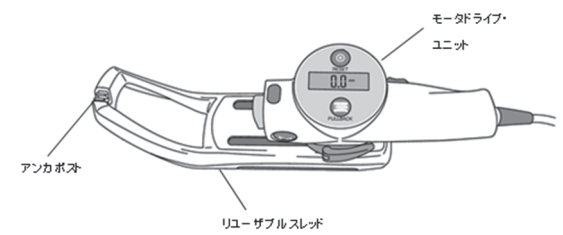

**TEXEMPLE** 

 $\sim$  100  $\mu$ 

 $\blacksquare$ 

# 観血式血圧測定機器に係る附属品 〈FFRリンク(FFR Link)・電源コード〉

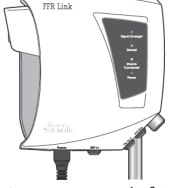

〈IBP入力アダプタケーブル〉

30 May 100

〈Pa出力ケーブル〉

3**30 mm - 13** 

〈Pd出力ケーブル〉 كالمستولات

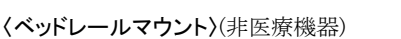

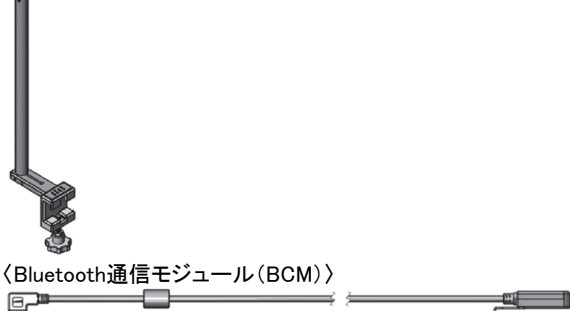

 $\mathbb{R}$ 

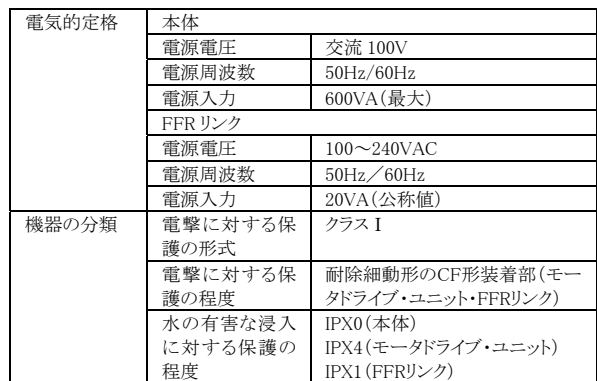

## [作動・動作原理] 超音波画像診断装置

 本品は併用するイメージングカテーテルと接続し、超音波反射 法により画像を表示する。イメージングカテーテルのトランス デューサから発信された超音波パルスが血液中を伝播し、生 体組織等から反射された超音波パルスを受信する。本品は時 間の経過から深度を、また、反射パルスの振幅をグレースケー ルの輝度変調することにより、角度・距離・輝度の要素を高速 演算し、Bモード断層画像を構築することができる。

### 観血式血圧測定機器

 FFRリンクは、専用のプレッシャーガイドワイヤを接続して用い る。FFRリンクは、プレッシャーガイドワイヤから狭窄末梢血圧 (Pd)に対応する光信号を受け取る。また、大動脈圧トランス デューサ(本認証に含まない)に接続されたIBPトランスデュー サケーブル(本認証に含まない)を介してIBP入力アダプタケー ブルから大動脈血圧(Pa)を受信し、処理する。FFRリンクは、 受信した光信号を処理し、デジタル化してBluetoothによる無線 通信により大動脈圧(Pa)と狭窄末梢血圧(Pd)を送信する。送 信された信号は、Bluetooth通信モジュールを経由して、データ 収集用PCに送られる。データ収集用PC及び画像処理用PC は、大動脈血圧(Pa)波形及び狭窄末梢血圧(Pd)波形や、Pa とPdの比で示される血流量の比を画面表示するための処理を 行う。また、FFRリンクはANSI/AAMI BP-22適合の大動脈圧ト ランスデューサを通るアナログ信号を血行動態モニタ(ポリグラ フ)(本認証に含まない)に送信する。

# [特性及び付帯機能]

# ・走杳方式 オオオオオ ライカニカルスキャン方式 ・超音波診断装置の種類 Bモード

- ・超音波ビームの集束方法 固定焦点
- ・画像処理方法 デジタル処理
- ・併用イメージングカテーテ
- ルの種類
- ・使用カテーテル周波数 9〜60MHz
- •探触子の適用部位 おんじゅう 心臓及び血管内
- 

振動子回転型

•付帯機能 インスコン 血管内超音波画像表示機能 縦方向断面表示機能/オート プルバック機能 多重画面表示機能 血管内血流量比画面表示機能 データ保存機能 患者情報表示/登録機能 保存データ処理機能 ブックマーク機能 iMap機能

音響作動周波数(JIS T 1501による)

 $9MHz:9 \pm 2MHz$ ,  $30MHz:30 \pm 4MHz$ ,  $40MHz:40 \pm 5MHz$ ,  $60MHz:55±5MHz$ 

# 【使用目的又は効果】

#### 1. 使用目的

#### 1) 超音波画像診断装置

 本品は、超音波を用いて体内の形状、性状又は動態を可視化 し、画像情報を診断のために提供する。超音波画像診断装置 用プローブ(イメージングカテーテル、本認証に含まない)と共 に使用し、血管内部に超音波を当てて血管断層の画像解析に 用いる。

2) 観血式血圧測定機器

本品は、血管内での観血的な血圧の測定、表示に用いる。

### 【使用方法等】

#### 〈組み合わせて使用する医療機器〉 超音波画像診断装置

 ボストン・サイエンティフィック社製イメージングカテーテル(表 に既承認品及び他の周辺関連用品を示す):

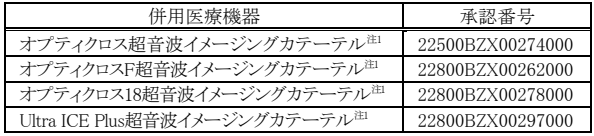

注1:MDU5プラスと接続可能なイメージングカテーテル

 滅菌カバー又は滅菌バッグ(単回使用)は単品又はイメージン グカテーテルに附属して供給される。

#### 観血式血圧測定機器

ボストン・サイエンティフィック社製プレッシャーガイドワイヤ

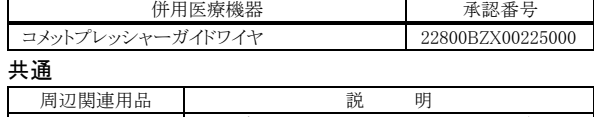

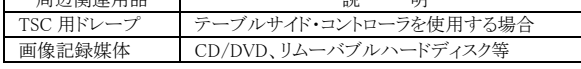

## 超音波画像診断装置

#### 1.使用前の準備

- (1) ディスプレイが見やすく、操作しやすい場所に本体を置く。
- (2) 患者と本体の間に適切な距離があり、電源コードや他の装 置のケーブルがコネクタに届くことを確認する。
- (3) 周囲の照明がディスプレイに反射し操作の邪魔にならない ように、また、他のディスプレイとの位置関係を考慮し設置 場所を決め、フロントの車輪をロックする。
- (4) 本体と他の機器(プリンタ、ネットワーク機器等)を接続する 際、あるいは接続を外すときは電源がOFF(主電源スイッチ の「O」の位置)になっていることを確認する。
- (5) モータドライブ・ユニットのケーブルを所定のコネクタに接続 する。
- (6) 必要があれば、テーブルサイド・コントローラをTSC用コネク タに接続し患者診察台にクランプで取り付ける。
- (7) 本体の電源をON(主電源スイッチの「|」の位置)にし、初期 化画面が表示されることを確認する。初期化終了後、操作画 面が表示されたら、日付、時間等の表示が正しいことを確認 する。
- (8) コントロールパネルを使用し初期設定(患者データ入力等) を行う。

#### 2.使用直前の操作

#### ディスポーザブルスレッドを使用する場合

- (1) イメージングカテーテルに附属している滅菌カバー又は滅 菌バッグの包装を開け、無菌的に取り出し、モータドライブ・ ユニットをこの中に入れる。
- (2) イメージングカテーテルのハブをモータドライブ・ユニットに 確実に接続し、カテーテルの認識コードが画面に表示され ることを確認する。
- (3) イメージングカテーテルの添付文書に従い、カテーテルを フラッシュする。
- (4) ディスポーザブルスレッドを無菌的に取り出し、適切な場所 に設置する。
- (5) モータドライブ・ユニットをディスポーザブルスレッドに取り付 け、イメージングカテーテルのアンカをディスポーザブルス レッドのアンカポストにはめる。

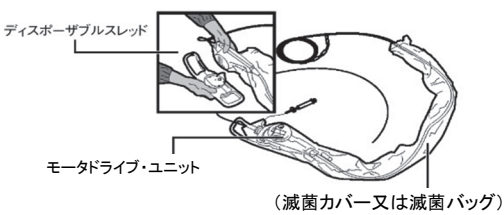

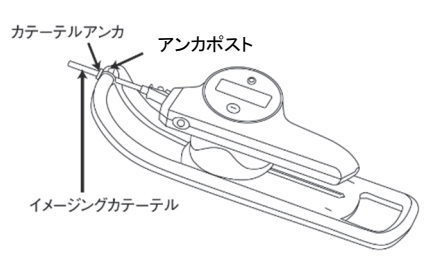

- (6) 患者ボタンを押し、患者情報画面が表示されたらコントロー ルパネルより必要な患者情報を入力する。
- (7) 検査項目を入力する。
- (8) すべてが正しく設定されているか確認する。
- (9) 表示画面を選択する。
- リユーザブルスレッドを使用する場合
- (1) モータドライブ・ユニットをリユーザブルスレッドに取り付ける。
- (2) 滅菌バッグ(本認証に含まれない)の包装を開け、無菌的に 取り出し、モータドライブ・ユニット及びリユーザブルスレッド をこの中に入れる。
- (3) イメージングカテーテルのハブをモータドライブ・ユニットに 確実に接続し、モータドライブ・ユニットのイメージングス タートボタンを押す。
- (4) カテーテルの認識コードが画面に表示されることを確認す る。
- (5) イメージングカテーテルのアンカをリユーザブルスレッドのア ンカポストにはめる。

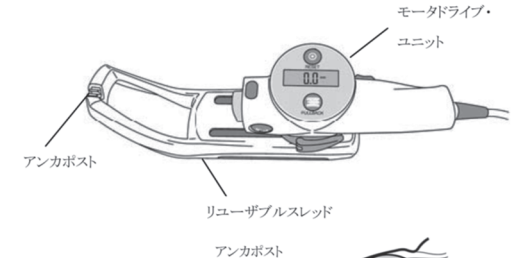

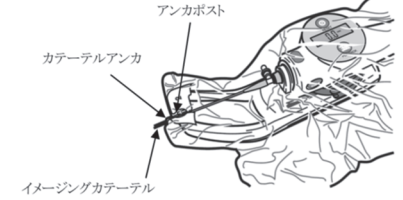

- (6) イメージングカテーテルのイメージングコアを遠位端に移動 させるためにモータドライブ・ユニットのリリースレバーを押 す。
- (7) イメージングカテーテルの添付文書に従い、カテーテルを フラッシュする。
- (8) 患者ボタンを押し、患者情報ダイアログボックスが表示され たらコントロールパネルより必要な患者情報を入力する。
- (9) 検査項目を入力する。
- (10)すべてが正しく設定されているか確認する。

# (11)表示画面を選択する。

# 3.使用中の操作

(1) イメージングカテーテルの添付文書に従い、患者にカテーテ

ルを挿入し、画像診断を行う位置までカテーテルを進める。

(2) 超音波画像をディスプレイに表示するには、本体のコント ロールパネルのイメージングボタン(下図及び下表参照)、あ るいはモータドライブ・ユニットのイメージボタンを押す。

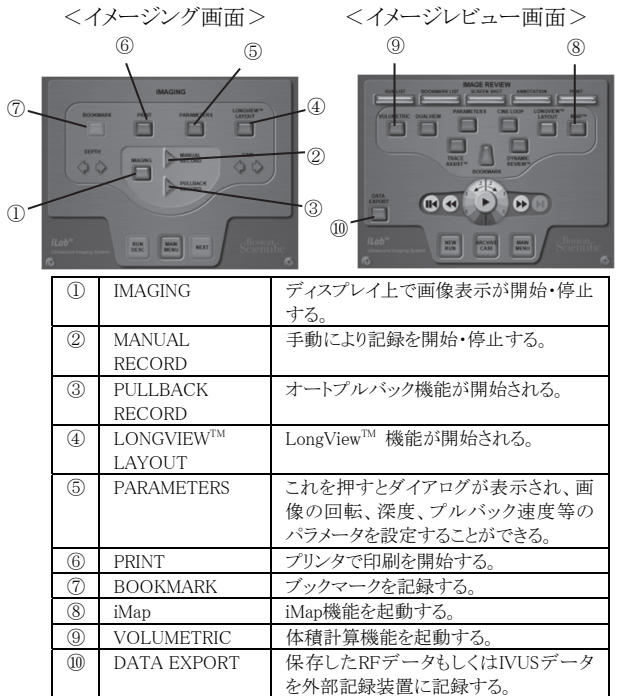

- (3) 本体のコントロールパネルを操作し、超音波画像の表示を 最適化する。
- (4) コントロールパネルの録画(MANUAL RECORD)ボタンを押 すと本体HDDに動画が記録される。設定によっては、画像 に合わせて、ディスプレイのマイクロフォンからの音声も記 緑されろ
- (5) モータドライブ・ユニットのプルバックスタート/ストップボタ ン、あるいは本体のコントロールパネルのプルバック (PULLBACK RECORD)ボタンを押すと、オートプルバック 機能でイメージングカテーテルの振動子部分を移動しなが ら動画が記録される。
- (6) 超音波画像の録画中あるいは再生中にブックマークボタンを 押すことにより、ブックマーク(指標)を記録できる。これにより ブックマークを記録した画像をすぐに呼び出すことができる。
- (7) 必要に応じて、iMAP機能(iMap)ボタン、体積計算機能 (VOLUMETRIC)ボタン、保存したRFデータもしくはIVUS データを外部記録装置に記録する機能(DATA EXPORT) ボタンを選択し、希望するデータ処理を行う。
- (8) 必要に応じてマウスにより画像の操作を行う。(Version2.5 以上の場合)
- (9) 画面を印刷する場合、コントロールパネルのプリントボタン を押す。

(10)必要に応じ、設定を保存する。

#### 4.使用後の処置

(1) 本 体 HDD に 保 存 さ れ た 画 像 や 情 報 等 の デ ー タ を CD/DVD、リムーバブルハードディスク等に保存し記録媒 体を取り出す。

# 観血式血圧測定機器

#### 1.使用準備

- (1) ディスプレイが見やすく、操作しやすい場所に本体を置く。
- (2) 患者と本装置の間に適切な距離があり、電源コードや他の 装置のケーブルがコネクタに届くことを確認する。電源延長 コードは使用しないこと。
- (3) 周囲の照明がディスプレイに反射し操作の邪魔にならない ように、また、他のディスプレイとの位置関係を考慮し設置

場所を決め、フロントの車輪をロックする。

- (4) 本体と他の機器(プリンタ、ネットワーク機器等)を接続する 際、あるいは接続を外す際は電源がOFF(主電源スイッチ の「◯」の位置)になっていることを確認する。
- (5) 本体の電源をON(主電源スイッチの「|」の位置)にし、初 期化画面が表示されることを確認する。初期化終了後、操 作画面が表示されたら、日付、時間等の表示が正しいこと を確認する。
- (6) コントロールパネルを使用し初期設定(患者データ入力等) を行う。
- (7) FFRリンクを設置する。
- (8) Pa出力ケーブルとPd出力ケーブルをFFRリンクに接続す る。
- (9) Pa出力ケーブルを血行動態モニタに接続する。
- (10)IBPトランスデューサケーブルをIBP入力アダプタケーブル に接続し、IBP入力アダプタケーブルをFFRリンクに接続す る。

(11)専用のプレッシャーガイドワイヤをFFRリンクに接続する。

(12)電源コードをFFRリンクに接続する。

#### 2.使用直前の操作

- (1) ディスプレイの画面上でFFRモードを選択する。(カテーテ ル操作室内にあるFFRリンクとBluetooth通信モジュールが 無線で接続を確立する。)
- (2) FFRリンクのシリアル番号のBluetoothマークをディスプレイ の画面上で特定する。無線で接続が確立されたこと(FFRリ ンクの「Polaris Connected」LEDが5秒間点滅する。)を確認 してから次の操作に移る。
- (3) FFRリンクのIBP入力アダプタケーブルコネクタにIBP入力ア ダプタケーブルが接続されていることを確認する。大動脈圧 トランスデューサがIBPトランスデューサケーブルを介して IBP入力アダプタケーブルと接続していることを確認する。
- (4) 大動脈圧トランスデューサを大気開放し、Pa(大動脈圧)信 号をゼロ較正する。
- (5) 専用のプレッシャーガイドワイヤをFFRリンクのPd入力ポート に接続する。
- (6) 専用のプレッシャーガイドワイヤを挿入し、ガイディングカ テーテルの中に進める。専用のプレッシャーガイドワイヤの センサ(先端から約3cmの箇所)をガイディングカテーテル の先端部の先端側に配置する。
- (7) 全ての造影剤が除去されるまで、ヘパリン加生理食塩液で ガイディングカテーテルをフラッシュする。
- (8) 大動脈圧トランスデューサが患者の心臓と同じ高さにあるこ とを確認する。
- (9) Pa波形、Pd波形およびトレンドラインを安定させ、画面の 「同調する」を押し、同調したことを確認する。

### 3.使用中の操作

- (1) 必要に応じて充血を誘導させる。
- (2) 血管内圧(Pa、Pd)の測定及び記録を行う。
- (3) 再度、Pa波形、Pd波形が同調していることを確認する。
- (4) 症例のデータを保存する。

### 4.使用後の処置

(1) 本体ハードディスクドライブに保存されたデータを CD/DVD、リムーバブルハードディスク等に保存し記録媒 体を取り出す。

#### <使用方法等に関連する使用上の注意>

- (1) イメージングカテーテルはモータドライブ・ユニットからディス ポーザブルスレッド又はリユーザブルスレッドのアンカポスト に向けてまっすぐに置くこと。[曲がっているとプルバックの 測定精度に影響し、画質に影響がでる。]
- \* (2) イメージングカテーテルのハブがモータドライブ・ユニットに 接続しにくい場合には、イメージングカテーテルを取り外 し、再度接続を試みること。
- (3) 測定の消去を確定すると復元できないので、よく確認するこ と。[システムからの警報音はなく、操作を取り消すことはで きない。]
- (4) コントロールパネルやテーブルサイド・コントローラのボタン を押す際には、強すぎたり速すぎたりしないように注意する こと。[破損したり、意図しない動作をする可能性がある。]
- (5) Trace Assist機能(コンピュータ画像解析により、画像上の 管腔あるいは血管壁の推定境界線を自動的に描写する補 助機能)を使用する際には、必要であれば専門医の判断に より修正を加えること。
- (6) 一旦RUNを開始すると、検査項目や適用血管の選択設定 を変更することはできない。
- (7) イメージングコアをカテーテル内に進める際は、必ず先に モータドライブ・ユニットをオンにしてから行うこと。
- (8) イメージングカテーテルを抜去するときは、常に事前にモー タドライブ・ユニットをオフにすること。[モータドライブ・ユニッ トが過負荷にならないようにする。]
- (9) イメージングカテーテルの位置決めは血管造影エックス線 透視下で行うこと。
- \*\* (10)サイバーセキュリティに関する注意事項 本品は、医療情報システムの安全管理に関するガイドライ ンに準拠した環境で使用すること。

#### 【使用上の注意】

#### 1.重要な基本的注意

- (1) 本品は患者の状態を監視する機能を有してしないため、使 用中は動作状態及び患者に異常がないことを監視し、異常 が認められた場合には、直ちに使用を中止すること。
- (2) 本品を処置室に設置した場合、滅菌野で使用しないこと。
- (3) 併用するイメージングカテーテルに適合するモータドライ ブ・ユニットを使用すること。[併用するイメージングカテーテ ルの種類により、接続可能なモータドライブ・ユニットの種類 が異かる.1
- (4) イメージングカテーテルが滅菌カバー又は滅菌バッグの開 口に差し込まれ、イメージングカテーテルとモータドライブ・ ユニットの間に滅菌カバー又は滅菌バッグの一部が挟まれ ていないことを確認すること。
- (5) イメージング中にモータドライブ・ユニットからイメージングカ テーテルを外したり、接続したりしないこと。[イメージングカ テーテルやモータドライブ・ユニットに損傷するおそれ がある。]
- (6) 使用環境で利用が推奨されている場合には、絶縁トランス に繋がる等電位化接地端子を、病院の等電位化システム に常時接続すること。
- (7) 絶縁トランスは、本品でのみ使用するものである。絶縁トラン スを使っていないコンセントを本品以外の装置に使用しない こと。
- (8) CD、DVDにはいかなる粘着式ラベルも貼付しないこと。他の ラベルではCD、DVDのバランスが悪くなったり、剥がれたりす ることがある。[ドライブや本体が破損するおそれがある。]
- (9) 本品を移動させるときは、カートは引かずにハンドルを静か に押すこと。また、ケーブル類を踏まないこと。[装置に衝撃 又は振動を与えると、故障の原因となる。]
- (10)コントロールパネルは反射を抑えるためのコーティングが施 されている為、必ず指で操作すること。また、いかなるものも 直接スプレーしないこと。鋭利なものによる操作や研磨性の ものを使用しないこと。
- (11)本品の電源を切るときは、必ず最初にコントロールパネルを 使い、その次に主電源スイッチを切ること。[システムに問題 が生じるおそれがある。]
- (12)再起動をする場合、主電源スイッチを切ってから10秒以上 経過してから主電源を入れること。
- (13)カテーテル・シミュレータを接続しているときに適切な画像

が得られない場合は、使用せず弊社テクニカルサポートセ ンターに連絡すること。

- (14)本品が正常に作動しない場合は、一度シャットダウンしてか ら再起動し、正常に作動することを確認した上で使用する。
- (15)使用前に電磁環境の状況を調査し、必要に応じ対策を講じ ること。[周囲に強い電磁波などが存在すると、波形に雑音 が混入したり、誤作動を起こすことがあり、患者に悪影響を 与える可能性がある。]
- (16)ESD(静電放電)の記号が表示されているコネクタに触れな いこと。
- (17)起動及び初期化の最中にテーブルサイド・コントローラを操 作したり、コントロールパネルに触れたりしないこと。
- (18)画像プロセッサと画面との間に伝達不良が発生し、画面上 で視覚の歪みが生じた場合は、画面のオン・スクリーン・ ディスプレイ(OSD)ボタンを使って、モニタを製造時のデ フォルト設定にリセットすること。
- (19)心電図の入力信号が入力レンジを越えた場合、モニタの心 電図信号が正しく表示されないため注意すること。
- (20)診断レベルの超音波によって生じる有害作用は確定されて いないが、不必要な曝露は避けるべきである。
- (21)JPEG圧縮法は、最大(100%)設定においても、保存された 画像の空間及びグレースケール品質の両方が低減される。 所属の医療機関の許可なくこの設定を使用しないこと。[画 像診断の質に影響を及ぼす可能性がある。
- (22)DDPの選択を不適切に設定しないこと。[画面上で診断上 重要な情報が鮮明に見えないおそれがある。]
- (23)タイム・ゲイン補正(TGC)の初期設定は、それぞれのカテー テルで利用される、ほとんどの条件の画像で対応できるよう に設定されている。これを不用意に変更しないこと。[画面上 で診断上重要な情報が鮮明に見えないおそれがある。]
- (24)診断する必要があると思われる低レベル信号が分かりにくく なることを避けるため、設定を調節する際にも注意すること。 [画質が著しく悪くなるおそれがある。]
- (25)信号レベルが不適切な場合、本品や外部の装置が破損する ことがある。弊社に認可されていない装置を接続する場合は 本品に該当するあらゆる電気安全基準に適合していること。
- (26)Trace Assist機能のトレーシングを編集する場合、DONEを 押すと、このシステムによって行われたトレースと測定に同 意することを認めることとなる。手技の際これらの測定を使 用する場合の最終的な責任はユーザーにある。
- (27)面積測定において、各面積は交差して描かないこと。[本品か ら報告される形状の面積が正確でない可能性がある。]
- (28)iMap機能はグレースケール表示に対する拡張機能である。 本機能の色付け機能及び定量的測定機能については、補 足情報を提供することのみを目的としており、治療を決定づ けるものではない。本機能は血管疾患の状態及び処置に 関する医学的判断の代わりとはならないため、あらゆる臨床 決定は、医師の判断で行うこと。
- (29)iMap機能を有効にすると、ルーメンと血管の間の領域のiMap 情報を提供する。iMapのアルゴリズムでは、描画された領域 に入っている全てのRF信号がいずれかの組織型カテゴリに 分類され、信頼性レベル(CL)情報がつけられる。従って、描 画されたiMap領域内に他の組織型や埋め込み型医療機器 (ステント・ストラット等)が取り込まれていると、これらもRF信 号に基づいて最も近い組織型に分類される。ガイドワイヤが ある場合は、ガイドワイヤアーチファクト部が壊死組織と分類 されることがある。また、シグナル強度の弱い領域、例えば、 石灰化組織の後ろ側、または遠視野の画像についても組織 タイプが壊死と表示されることがある。
- (30)9F、9MHzのカテーテルを使用するとき、手動による記録の 最後の30秒間に、「記録が終わりに近づいています。ライブ 画像はN秒後に終了します。(Recording coming to an end. Live imaging will cease in N seconds.)」のメッセージが表示

されるので、適切に対応すること。

(31)プリンタの前面にあるカッティング・ブレードに触れないこ と。[怪我をする可能性がある。]

(32)ネットワークセキュリティ

本品は安全なネットワーク環境下で使用されることを前提として いる。そうでない場合には、少なくとも以下のようなネットワーク 環境を確保すること。

- ・ 本品へのアクセスが承認済みの外部ホストに限定され る、ファイヤーウォールやルーター等の保護装置
- 本品からのアクセスが承認済みの外部ホストネットワー クに限定されるよう、ファイヤーウォールやルーター等の 保護装置
- 院内の安全なネットワーク環境以外の外部ホストネット ワークとの接続は、妥当なセキュリティネットワーク(VPN など)を使用すること
- (33)本品専用のイメージングカテーテルを使用すること。接続し たイメージングカテーテルの正しい識別番号が画面に表示 されない場合は、その使用を中止すること。[遵守しない場 合、患者に疾病、傷害又は死亡をもたらすことがある。]
- (34)オートプルバックをする際にはモータドライブ・ユニットとディ スポーザブルスレッド又はリユーザブルスレッドの接続ユ ニットが転倒しないよう水平に置かれていることを確認する こと。また、イメージングカテーテルを接続したまま、接続ユ ニットの設定位置を変更(移動)する場合は、イメージングカ テーテルの状態に十分注意すること。[そのまま操作すると 血管を損傷したり、イメージングカテーテルが損傷したりす ることにより、正確なイメージングが得られない可能性があ り、患者の疾病、傷害、又は死亡に繋がることがある。]
- (35)システムの雷源が入っている間は、ディスプレイのケーブル を外さないこと。[ディスプレイ解像度の設定に影響が生じる ことがある。]
	- [モータドライブ・ユニット(MDU)に関する注意]
	- (1) モータドライブ・ユニットはディスポーザブルスレッド又はリ ユーザブルスレッドを接続したのち、リリースレバーを押すこ となく手で動かさないこと。[破損するおそれがある。]
	- (2) モータドライブ・ユニットの直線的動作を妨げるものを置か ないこと。[適切なプルバック操作を妨げることになる。]
	- (3) カテーテルのハブの差し込みを滅菌カバー又は滅菌バッグ で妨げないこと。
	- (4) モータドライブ・ユニットがディスポーザブルスレッド又はリ ユーザブルスレッドに正しく取り付けられていることをモータ ドライブ・ユニットのディスプレイが点灯していることにより確 認すること。
	- (5) モータドライブ・ユニットに滅菌カバー又は滅菌バッグをか ける際は、滅菌野の内側と外側に各1名ずつ必要である。

# [ディスポーザブルスレッド、リユーザブルスレッドに関する注 意]

- (1) 両ラッチがモータドライブ・ユニットに完全にかかっているこ とを確認すること。かかっていない場合、モータドライブ・ユ ニットの再接続を行い、再度、手でラッチをかけること。正し く取り付けられていると、モータドライブ・ユニットのディスプ レイが点灯する。
- (2) リユーザブルスレッドは使用時には必ず滅菌バッグに入れ て使用すること。

# [FFRリンクに関する注意]

 ベッドレールに取り付けられた状態からⅣポールに移動す る場合は、FFRリンクからケーブルを抜く必要はない。

# [ベッドレールマウントに関する注意]

(1) ベッドレールマウントを回転させた後、ソケットヘッドねじを 締める前に、垂直の取り付けバー下部の部品がベッドレー ルマウントの後面の凹部を完全に嵌まっていることを確認す ること。

# 2.不具合・有害事象

# 重大な不具合

- (1) カテーテル、ガイドワイヤ又はプレッシャーワイヤのエント ラップメント
- (2) ステントストラットの損傷

# 重大な有害事象

- (1) 死亡
- (2) 急性冠閉塞
- (3) 心室頻拍、心室細動又は完全心ブロックを含む不整脈
- (4) 塞栓
- (5) 緊急冠動脈バイパスグラフト術
- (6) 心筋梗塞
- (7) 心筋虚血
- (8) 心筋穿孔
- (9) 脳梗塞(脳血管の事故と一過性の虚血発作を含む)
- (10)血栓形成
- (11)弁膜損傷

(12)血管の解離、損傷又は穿孔

(13)血管攣縮

# その他の有害事象

- (1) 狭心症
- (2) 感染症

# 【保管方法及び有効期間等】

# \*\* 1.保管の条件

- (1) 直射日光を避け、乾燥した涼しい場所で保管すること。(保 管条件は以下参照) 温 度 :-10~+50℃ (ただし、結露なきこと) 相対湿度 :30~85% RH
	- 気 圧 :800~1060 hPa
	- (観血式血圧測定機器は700~1060 hPa)
- (2) 傾斜、振動、衝撃(運搬時を含む)などが及ばない場所で 保管すること。

# \* 2.有効期間

1年(ディスポーザブルスレッド)

# 【保守・点検に係る事項】

#### 1.使用者による保守点検事項

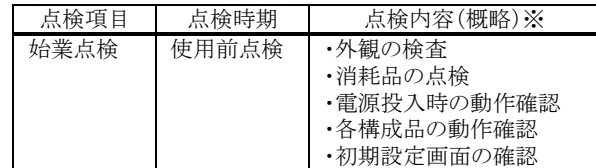

※詳細については、取扱説明書を参照すること。

- (1) 本品の内部には、オペレータが保守・修理可能な部品は含 まれていない。[感電の可能性及び、故障や破壊、性能の 劣化を引き起こす可能性がある。] 修理の必要がある場合 は、かならず弊社テクニカルサポートセンターに問い合わせ ること。
- (2) 交換部品は指定部品以外使用しないこと。
- (3) 保管や移動の際に、装置をぬらしたり、雨にさらしたりしな いこと。雨の中で本品を移動させなければならない場合は、 本品に保護カバーをかけること。本品の内部が濡れてし まった場合には、完全に乾かしてから電源コードをコンセン トに差し込むこと。
- (4) しばらく使用しなかった機器を使用するときには、使用前に 必ず装置が正常かつ安全に作動することを確認すること。
- (5) 使用前、使用後の清掃・消毒を行うこと。このとき、必ず電源 を切り、絶縁トランスのケーブルを抜いて行うこと。消毒には 70%以下のイソプロピルアルコール以外のアルコール、シン ナー等の有機溶媒、ポピドンヨードやガス状消毒薬を使用 しないこと。[故障や劣化の原因となる。]
- (6) 本品に血液がかかったり汚れがひどい場合は、水又はぬる

ま湯を浸してよくしぼったガーゼ等でふき取り、イソプロピル アルコールで消毒すること。なお、使用する消毒液の取扱 説明書の指示に従うこと。

- (7) 各構成品やコード類は清浄したのち、整理してまとめておく こと。
- \* (8) システムを寒い場所から暖かい場所に移動させた際は、最 低2~3時間置いてから電源に接続すること。[急な温度変 化によりシステム内部に結露が生じる可能性がある。]

2.業者による保守点検事項

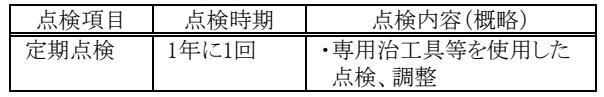

## \*\* お問い合わせ先:

ボストン・サイエンティフィックジャパン株式会社 テクニカルサポートセンター 電話番号:0120-177-779(フリーダイヤル)

# 【製造販売業者及び製造業者の氏名又は名称等】 製造販売業者:

 ボストン・サイエンティフィックジャパン株式会社 電話:03-6853-1000

# 製造業者:

 米国 ボストン・サイエンティフィック コーポレーション [BOSTON SCIENTIFIC CORP.]

# \*\* サイバーセキュリティに関する情報請求先:

https://www.bostonscientific.com/jp-JP/about-us/security.html